# **Science Museum Camera Club Member Handbook**

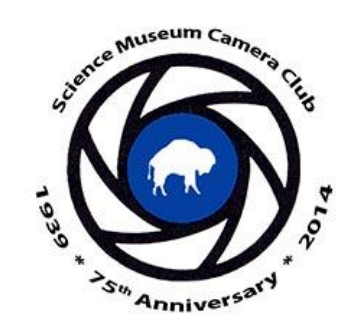

`

SMCC is a Member of Niagara Frontier Camera Clubs (NFRCC) SMCC has a club membership in Photographic Society of America (PSA)

## **Meetings:**

Buffalo Science Museum in the Auditorium 3<sup>rd</sup> Wed of September is our first meeting for the year 1<sup>st</sup> & 3<sup>rd</sup> Wed of the month from Oct through May

Our website: [https://smcc.photoclubservices.com](https://smcc.photoclubservices.com/) NFRCC: [http://www.nfrcc.org](http://www.nfrcc.org/) PSA: [https://psa-photo.org](https://psa-photo.org/)

Facebook:<https://www.facebook.com/BuffaloScienceMuseumCameraClub/> Instagram:<https://www.instagram.com/buffalosmcc/> Google+: <https://plus.google.com/102293614283269846413> YouTube:<https://www.youtube.com/channel/UCn6UL1H5BUODH-dWit-ABdg> Pinterest:<https://www.pinterest.com/buffalosmcc/>

## Contents:

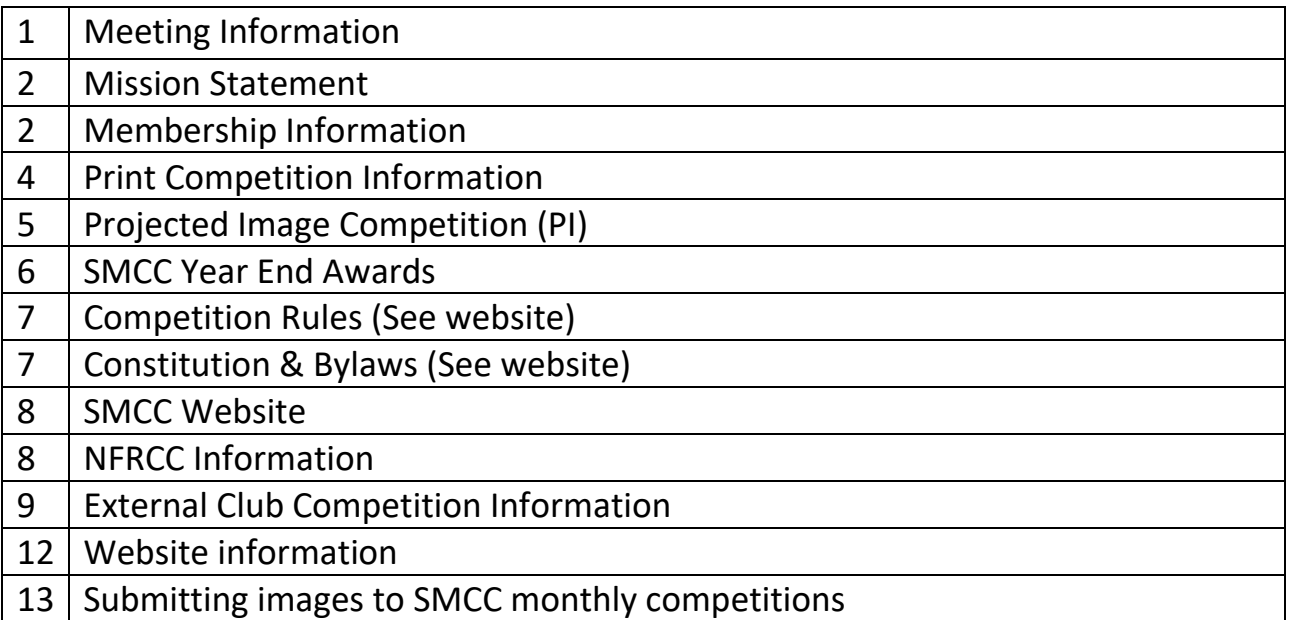

## **SMCC Mission Statement:**

The Science Museum Camera Club is a community of practice that has been meeting at the Buffalo Museum of Science since 1939. As a community, all levels of experience are welcome. We believe that by sharing our knowledge, experience and friendship we can grow in our abilities as photographers while having fun doing so.

## **Membership:**

The annual individual membership fee is \$35.00 and the family membership fee is \$45.00. Students over 18 with School ID can join for free. You will be given a lanyard with your Name tag & membership. Board members have Blue nametags. Please feel free to ask any Board Member any questions you have.

Dues must be paid at the 1<sup>st</sup> meeting if you plan on entering images into competition. Only members in good standings can enter images into competitions. Visitors are always welcome at any meeting and are not required to join, please feel free to drop in on any meeting. We welcome all levels of photographers.

After you submit your membership form to our Treasurer you will be given a SMCC Name tag and receive a login and password to access our website. The website login will be sent to you after the membership director enters your membership information. If you belong to another NFRCC club your login and password will remain the same. When you log into the website you will see both clubs listed.

#### **What are your membership dues used for?**

SMCC is self-funded organization. The club does incur a variety of expenses during the year that we pay for with the dues paid by each member.

#### **These expenses include:**

Photocopying costs for the Club's promotional brochure, INK & paper for other printed documents. Dues to NFRCC, PSA, and Old Fort Niagara.

Expenses related to the bank account for purchase of checks and administration fees.

There are fees for hosting the club's website.

We also pay an Honoraria to judges for intra-and inter-club competition judging. Competition ribbons, End of Year Awards and plaques.

There is an expense for editing software, equipment acquisition and maintenance. The club owns a variety of projection equipment, laptop computer and projection and editing software programs. There are ongoing fees for miscellaneous office and other expenses, such as labels, lanyards and name tags.

Currently, we do not pay rent to the Museum for use of the Auditorium. As a THANK YOU when the Museum asks us to support or photograph any Museum event we do so. We will ask for Volunteers throughout the year to help photograph special events as well as donate pictures to the Museum's yearly GALA.

PSA: we have a club membership to the Photography Society of America. This membership allows us to compete in PSA contests and receive other club discounts.

#### **Old Fort Niagara for 2017-2018:**

We have a Corporate membership to Old Fort Niagara. This entitles our members, spouses and children or grandchildren under 18 FREE entry into the FORT for any **daytime** activities.

#### **Other sources of club revenue**

The club holds 50/50 raffle during meetings to raise additional funds. Periodically, we will hold special educational meetings and seminars for which we charge an admission fee.

#### **Meeting Refreshments:**

We ask for a \$1.00 donation to help offset the cost of snacks at the meetings.

#### **Science Museum Camera Club Competitions:**

Competitions are held on the  $1<sup>st</sup>$  Wed of the month. Members can compete in both Printed Image and Projected Image (Digital file) competitions. Current rules are posted on the website.

Judges will score Images from 8 to 15 points. This scoring method is the same for Projected Image and Prints. Other clubs may have up to 5 Divisions but SMCC has 4 Divisions.

Print &Projected Image Competition Divisions:

Bronze - Score of 11-15 earns a ribbon Silver - Score of 12-15 earns a Ribbon Gold - Score of 13-15 earns a Ribbon Platinum – Score 14-15 earns a Ribbon

Moving up to a higher level:

Bronze – Average score of 11 - 11.9 Moves to Silver Silver – Average Score of 12 - 12.9 Moves to Gold Gold – Average Score of 13 - 15 Moves to Platinum Platinum – Average Score 14 - 15 Stays at this level

## **Print Competition**:

A member may enter a total of 4 prints in each monthly competition. The prints can be 2 Color or 2 Monochrome or 1 Creative – **IF YOU ENTER 1 CREATIVE YOU MUST REDUCE ONE OF YOUR COLOR OR MONOCHROME print entries.** The total number of entered prints is 4. If a member misses a print competition it may be made up on subsequent competitions by entering a maximum of three prints in each of the two-subsequent month's competition. The member's final cumulative scores at the end of the club year will be determined by using only the highest scoring prints. Special assignment competition prints cannot be made up if the assignment is missed. Members may not enter the same image in both projected images and in prints in the same month.

Small Prints - members may choose to submit small prints (8x10 or 8x12) in place of larger prints. The total number of prints submitted remains the same. These smaller prints will be shown and critiqued before the large prints in both color and monochrome.

All prints submitted for competition must be brought in prior, between 6:30 and 6:45, to the start of the evening's competition. They should have a competition tag attached to the back of the print as instructed.

Prints are limited to a minimum size of 80 square inches, not including mat; a maximum size of 320 square inches, including mat, not to exceed 30 inches in width or 24 inches in height. All prints must be mounted, but need not be matted.

See the website for Current Rules – they do get changed on a yearly basis.

#### Digital copy of your prints:

All Print entries must be uploaded to the Website for the Competition monthly competition.

It should be sized as for digital competition (1920 x 1080 pixels). If you have entered the same image in both Projected Image and print competitions in **DIFFERENT** months, the titles must be the same. This will cut down on multiple copies of the same image being uploaded to the website and entered in external competitions

## **Projected Image Competition:**

A member may enter a maximum of 2 images in each competition month October, November, December, January, February, March and April. Some years we may begin competitions in November instead of October due to special program requirements for October.

The images may be entered in one of three categories: **monochrome, color, or creative** 

**For example:** 1-Color and 1-creative would make up your 2 entries for that competition month.

There are no restrictions on the mix of categories entered throughout the Year. Members may not enter the same image in both projected images and prints during the same month.

PROJECTED IMAGE COMPETITIONS MISSED submission images are only accepted for extenuating circumstances and must have the approval of the Co-chair of the competitions. Images can be uploaded to the website anytime throughout the meeting year.

A total of 2 images per month can be entered. The 10 or 8 highest scoring images are used to determine the member's cumulative score at the end of the year. The total image number depends on the number of competitions held during the meeting year.

Members compete within a Division (Bronze, Silver, Gold or Platinum) determined by their cumulative scores from the previous year's competitions. New members are assigned to the Bronze Division unless they have an established cumulative score from another camera club. Platinum was introduced as a new Division in 2017-18 meeting year.

Digital images receiving ribbons either during regular monthly competitions or "Projected Image of the Year" may not be resubmitted again at any time except for "Projected Image of the Year" competition during the same club year.

Digital images not receiving ribbons may not be resubmitted again during the same club year except for "Projected Image of the Year" competition, but may be resubmitted in a future year.

#### Creative Category

A "Creative" category is available in regular competition for both Projected Image and Print competition each month except for the special assignment in January. The images may be manipulated with photo editing software such as Photoshop for special effects, but "Eligibility of Work" rule #2 below applies.

Creative images will be counted towards that month's entries. The "Creative" images will be projected last and the judge will be apprised of the category. Image titles for creative images will be read aloud to the judge.

"Creative" images may also be entered in "Digital Image of the Year" competition in May. (See Year End Awards: Projected Image of the Year.

### **E. Thomas Smith Nature competition:**

This annual SMCC nature competition was initiated in 1968 by Mrs. Janice Healy in honor of her father. The winner receives the E. Thomas Smith trophy at the banquet in May. The winner holds it for one year, until the following May banquet, when it passes to the next year's winner. This competition follows the Photographic Society of America's (PSA's) rules for Nature Images. These images shall be truthful to the subject as seen and shall not show evidence of the "hand of man." See website for official "PSA Nature Rules" of competition.

#### The PSA's Nature Rules:

"No techniques that add, relocate, replace, or remove pictorial elements except by cropping are permitted. Techniques that enhance the presentation of the photograph without changing the nature story or the pictorial content, or without altering the content of the original scene, are permitted including HDR, focus stacking and dodging/burning. Techniques that remove elements added by the camera, such as dust spots, digital noise, and film scratches, are allowed. Stitched images are not permitted. Everything allowed adjustments must appear natural. Color images can be converted to grey-scale monochrome. Infrared images, either direct-captures or derivations, are not allowed." More detailed information and rules can be found on the website.

## DOROTHY RALPH ESSAY COMPETITION RULES

This annual competition began in 1997 and is held in honor and memory of Dorothy Ralph. Dorothy was a longtime member of the Science Museum Camera Club who bequeathed a Hummel figurine of a photographer to the club. The figurine was mounted on the trophy that is awarded to the competition winner to keep for one year. All winners' names, and year awarded, are engraved on the trophy base. When the trophy is returned, a keeper award is given.

## ESSAY ELIGIBILITY OF WORK

There is no restriction as to subject unless there is a special assignment or request created by the Science Museum Camera Club Board Members. All digital images must be the original work of the club member. Essays are judged and critiqued by individuals known for their expertise in the fields of photography and/or art. Judging is based on how well the essay meets the statement of purpose and the photographic quality of the images. Only one winning essay entry is selected.

## **SMCC YEAR END AWARDS**

## **Top Cumulative Scores:**

A maximum of 10 or 12 (depending the number of competition held that year) digital images may be submitted during the club year. A minimum of 10 or 8 (depending the number of competition held that year) digital images are required to have your cumulative score considered for end of year awards. The 8 or 10 highest scores will be used to calculate the cumulative score. The highest cumulative scores in each division will be recognized at the Awards Banquet. In the event of a tie, the person with the most ribbons will win; if still a tie, then the most 15 scores, if still a tie, then the most 14 scores, etc.

#### **Projected Image of the Year:**

A final competition will be held in May. Members may submit **four digital images** only from images (10 or 12 maximum) that have been in regular monthly competition during the current club year, whether or not they were ribbon winners. Images must be the same as they were judged and critiqued in monthly competition and cannot be modified. These have already been submitted, so only the titles need to be sent to John Griffin for the projected image of the year. Image titles are to be emailed to John at *idgriff@verizon.net* no later than the Saturday before the competition. There is a first, second and third place award as well as honorable mentions to approximately 20% of the entries.

#### **Print of the Year:**

A final print competition will be held in May to determine the monochrome and color print of the year. Members may submit **four monochrome and/or four color prints** that have been in competition during the current club year. They need not have won a ribbon to enter. A first, second and third place will be awarded in monochrome and color. Honorable mention will be awarded to approximately 20% of the entries with the highest scores. Prints should be brought to the meeting with the proper Tag and title on the night of the competition.

A panel of 3 judges will judge both the "Projected Image" and "Print" competition at the "End of the Year "competition meeting. The "Projected Image" and "Print" winners will be awarded within the club, not in each division. "End of the Year" entries do not count toward the top cumulative scores.

#### **Moving up into a higher Division:**

The criteria to be moved up a level in any Competition Division is based on the average of the members total scores. The member must have submitted the correct number of entries for the current year.

The minimum total average for **all** entries must be a minimum of 11.9 for Bronze to Silver and 12.9 for Silver to Gold 13.9 and 14.9 to move to Platinum. This means the average score at ribbon winning level in the current division, and having enough entries to qualify for the cumulative year end rankings. If a member does not wish to advance to a higher level, the member must notify the Competition Chair of their wishes.

The scores to receive a ribbon are: Bronze is 11+ Points, Silver is 12+ Points, Gold is 13+ points, and Platinum is 14+ points.

Score information**:** Competition scores are between 8 and 15, where 15 is assigned to an image that the judge thinks no improvements can be made and 8 is assigned to an image that the judge thinks it requires more work to make a better image.

More detailed competition information and rules can be found on the SMCC website: [https://smcc.photoclubservices.com](https://smcc.photoclubservices.com/)

Competition Information: Resources/documents and files to download/competition information files.

SMCC Constitution: Resources/documents and files to download/ SMCC Constitution.

E. Thomas Smith Nature Competition: Resources/documents and files to download/competition Information files/Special Competition Rules/E.Thomas Smith Rules.

Dorothy Ralph Essay Rules: Resources/documents and files to download/competition Information files/Special Competition Rules /Dorothy Ralph Essay Rules.

NFRCC Program Guide: Resources/documents and files to download/ NFRCC Booklet with Club Information.

### **SMCC Website:**

#### **[https://smcc.photoclubservices.com](https://smcc.photoclubservices.com/)**

We have our website hosted with Photo Club Services along with several other NFRCC Clubs. If you belong to any other NFRCC club you will only need 1 login and 1 password. You can build a Gallery of your images. The Gallery can be public or Private. We also use the website to submit images for competition. There are several documents on the website to help you improve your Photography and learn about SMCC. Take some time and get familiar with the website and its content.

## **Niagara Frontier Regional Camera Clubs/NFRCC**

#### [http://www.nfrcc.org](http://www.nfrcc.org/)

The Niagara Frontier Regional Camera Clubs (NFRCC) is made up of 18 individual camera and photography clubs, Some of those clubs belong to the [Canadian Association of Photographic Arts](http://www.capacanada.ca/)  [\(CAPA\)](http://www.capacanada.ca/) and/or the [Photographic Society of America \(PSA\)](http://www.psa-photo.org/). Established in 1957, the NFRCC encompasses an area in the Niagara Peninsula in Southern Ontario, Western New York and Pennsylvania, thus making it truly an International Organization.

SMCC is a member of the NFRCC and we are entitled to all the benefits of membership. This includes Inter club competitions and member discounts at various events sponsored by NFRCC. Competition in multiple NFRCC clubs is allowed if the member has paid dues to each club to which they belong. Membership in multiple clubs is encouraged because each club functions independently and has different programs, Rules and competition levels. A paid SMCC membership in not necessary to attend meetings at other NFRCC clubs.

#### NFRCC Fall Seminar:

Every Fall the NFRCC will sponsor a one-day seminar dedicated to a Photographic topic presented by a national or international well-known speaker in the Photographic community. All NFRCC Club members are entitled to a discount price to attend the seminar.

#### Can Am Photo Expo:

The NFRCC has sponsored the annual convention, now called the Can Am Expo for the past 15years. The EXPO is open to all NFRCC members and the public. The goal of the Expo is to provide education, friendship and community for all attendees. The Expo has many National and International speakers, hands-on classes and fieldtrips let by some of the speakers. Vendor area with major Camera stores and suppliers. Attendee Projected Image and Print Salon competitions as well as Interclub competitions are held each year. All NFRCC Club members are entitled to a discount price to attend the EXPO.

Check the website for current information: [http://canamphotoexpo.com](http://canamphotoexpo.com/)

### **Additional External Club Competitions:**

Judges used in competitions are volunteers and seasoned Photographers. Most of the Judges are from the other NFRCC clubs. Sometime clubs might get a judge from the local Photographic community. Finding judges is not easy, that is why the NFRCC held a class for new judges. Going forward we will start to see new judges who are new to Camera Club Judging and the NFRCC pool of judges.

#### NFRCC McKellar:

This is an inter club competition held Four (4) times a year. Each **NFRCC Club** submits (6) digital projected images from six (6) different makers. The Club with the highest total score at the end of the four (4) competitions is awarded the McKellar Trophy for that year. The Trophy is presented to the winning club at the Award Banquet held at the annual CanAm Photo Expo. The images are judged by clubs not associated with the NFRCC and can include International club judges.

#### NFRCC Golden Horseshoe:

This competition is held once a year at the CanAm Photo Expo. Each **NFRCC Club** submits twenty (20) digital projected images. The images are judged on Friday night at the EXPO. A panel of 3 judges will score the images. The Club with the highest score for the 20 images will be awarded the Golden Horseshoe Trophy for that year. The final scores are tallied and the results are announced at the Award Banquet on Saturday.

#### NFRCC KODAK Award:

In 1985, Leonard Cobb, who had presented many excellent programs at the NFRCC Conventions for many years approached Ray Sopczuk, who was then the Convention Chair, with a proposal. Len appreciated all the support and acceptance he had received from the NFRCC and wanted to show how grateful he was for it. He offered to approach Kodak Canada and ask them for a monetary donation to be used by the NFRCC as it saw fit. The offer was accepted and after much consideration the Kodak Award for Photographic Excellence was established by the NFRCC Board. The first award was given in 1986.

The Kodak Award for Photographic Excellence is presented each year at the NFRCC Convention. The recipient of this award will be determined by a Committee set up each year by the NFRCC Executive board and will consist of two members from Canada, two members from the United States, and the NFRCC President, who will serve as Chair. The winner will be announced at the Convention. Each Regional Club may nominate one of its members.

The nomination includes the following information:

- Club affiliation of the nominee
- Nominee's photographic background
- Nominee's photographic accomplishments
- Rationale for the club's nomination
- Additionally, clubs may submit up to eight images, sized up to 1200x 1800 pixels.

#### NFRCC George S. Butt Competition:

While serving as the Convention Chair in 1985, Ray Sopczuk noticed that the NFRCC had the McKellar and Golden Horseshoe Competitions for slide photographers, there was no competition available for the print makers in the organization. He drafted some rules for a competition for color and monochrome prints. He decided to name these awards in honor of George S. Butt, a founder of the Niagara Falls Camera Club who worked for Eastman Kodak in Rochester, and presented many programs at the Conventions.

This award is presented to an NFRCC Club at the annual CanAm Photo Expo award banquet. Only NFRCC members may assign their Print Salon entries for inclusion in their Club's entry.

The ten (10) highest scoring prints by AT LEAST five (5) different makers will be the official Club entry. The club with the total highest scoring monochrome or color entries will each be awarded a George S. Butt Trophy. This trophy is kept by the winning club for 1 year. The winning club is given a "Keeper" award at the following year's banquet.

#### NFRCC Stork Trophy, Joe Bertuca Award and Dorothy Sharpe Award

Each Regional Club is entitled to submit one name, accompanied by a brief listing of the nominee's contributions to the NFRCC and the nominee's member club. Voting will be held at an NFRCC Board meeting prior to the CanAm Photo Expo. The candidate with the highest score shall be declared the winner of the Stork Trophy. The first runner up will receive the Joe Bertuca Award. The second runner up will receive the Dorothy Sharpe Award. The names of the winners shall be announced at the Can Am Photo Expo award banquet and be printed in the NFRCC Program Guide.

#### NFRCC Diane Payton-Majumdar Wildlife Image Trophy

The winners of the Wildlife Projected image competition shall receive the Diane Payton-Majumdar Trophy.  $2<sup>nd</sup>$  and  $3<sup>rd</sup>$  place awards will also be given. (The wildlife entry will be a unique 5<sup>th</sup> image in the CanAm Photo Expo Projected Image Salon)

#### Can Am Peoples Choice Award:

After the Print competition is judged all the prints are displayed in the Hotel. Ticket holders are given a People Choice award vote coupon at registration. The pictures have numbers on them.

You pick the picture you like the best put the number on the coupon and deposit the coupon in a box in the display area. This award is presented at the banquet along with the other awards.

#### Greater Toronto Council of Camera Clubs/GTCCC

#### [http://www.gtccc.ca](http://www.gtccc.ca/)

The GTCCC is an association representing 24 camera clubs operating in and around the Greater Toronto Area. This interregional competition was stared in 2013 to help bring members of the two organizations together for the purpose of Education and Competition. This competition has been held in the fall with either NFRCC or GTCCC being the host club. Awards are given, and images posted on both clubs' websites.

## **Photographic Society of America/PSA:**

The Photographic Society of America (PSA) is a worldwide organization for anyone with an interest in photography. Founded in 1934, the Society is for casual shutterbugs, serious amateurs, and professional photographers. PSA has members in over 80 countries. Individual and photo organization memberships offer a wide variety of services and activities: a monthly journal; online photo galleries; image evaluation; study groups; courses; competitions; an annual conference; opportunities for recognition of photographic achievement and service; and discounts on photography-related products and services. To learn more about PSA and its activities go to the website: [https://psa-photo.org](https://psa-photo.org/)

SMCC has a club membership. This membership allows us to compete in various PSA interclub competitions. This year 2016-2017 is the first year we have competed in PSA competitions. Tom Kredo is handling the competition for us. We have been competing in "PID Division E" (Projected images only). We ended the year in Second Place.

#### PSA\_Photography Society Association-Projected Image Division:

This competition will be held four times each competition year, beginning in the fall. Judging will be done in November, January, March, and May. Any club that is a PSA member may choose to compete as a club, with honors awarded to individuals, and to the clubs with the highest accumulated points for the year.

The photographs will be digital only and will meet PSA's general requirements for photographs entered in exhibitions. (The photographic work must be the maker's, commercial clip art is not allowed, etc.) Each club may enter up to 6 images per competition from 6 different makers. Only one image from the same club maker per competition is allowed.

#### PSA Judging

Images shall be scored from 1 to 5, with the maximum total score of 15 possible. 20% of the scores, excluding non-eligible make-ups, will be eligible for honors, based on highest scores. If required, from that lowest eligible score group only, entries in excess of the needed number shall be dropped using the standard "IN" and "OUT" voting method. (At least two judges must vote an image in.) Once the approximately 20% have been selected, the judges will select approximately one half for Honorable Mention, and one half for Award, again using "IN" and "OUT' method. Finally, from the awards only, one image will be selected as Best of Show.

Detailed information on all these competitions including rules can be found in the NFRCC Program Guide and the NFRCC Constitution.

<http://www.nfrcc.org/constitution>

#### Community Service:

As a club, we volunteer to Photograph different events at the Museum, Ride for Roswell and the MS Walk every year. In addition, other opportunities come up during the year. If you offer to help, please wear your club nametag when photographing these events. This will give us visibility at the event and perhaps we can recruit more members.

## **WEBSITE Information**

Website Link: [https://smcc.photoclubservices.com](https://smcc.photoclubservices.com/)

Constitution & Bylaws: [https://smcc.photoclubservices.com/d/2a2eccc2-fb43-4e03-a557-](https://smcc.photoclubservices.com/d/2a2eccc2-fb43-4e03-a557-5efdc652d4d1) [5efdc652d4d1](https://smcc.photoclubservices.com/d/2a2eccc2-fb43-4e03-a557-5efdc652d4d1)

We have all the club information documents loaded on the website under the Dropdown: Resources/Documents and Files to Download

We have a Critique forum for Members to get feedback. You upload your images to the Critique forum and one of our experienced members (some are judges) will get back to you with their suggestions to improve your image. (If it needs improving).

#### SMCC Critique Forum

#### [https://smcc.photoclubservices.com/Club/BrowseThreads.aspx?ForumID=c2698671-9ab6-40f6-be6a](https://smcc.photoclubservices.com/Club/BrowseThreads.aspx?ForumID=c2698671-9ab6-40f6-be6a-bdab158de273&T=72353982-a67b-4ea6-bfcd-e9a8e6e411e4)[bdab158de273&T=72353982-a67b-4ea6-bfcd-e9a8e6e411e4](https://smcc.photoclubservices.com/Club/BrowseThreads.aspx?ForumID=c2698671-9ab6-40f6-be6a-bdab158de273&T=72353982-a67b-4ea6-bfcd-e9a8e6e411e4)

Select "Create New Topic" to enter your images into the forum for your Critique request.

- 1-Give your Topic a Title usually the Title of your image.
- 2-Enter the Camera info & editing software if the image was edited, If you have not done any editing then just note "No editing" on the image.

#### See when new posts are created

Do you want to see when a member posts an image to the Critique Forum? Simply subscribe to the forum so that you see new posts. The procedure is easy:

- 1. Login to the SMCC Web Site [\(https://smcc.photoclubservices.com\)](https://smcc.photoclubservices.com/)
- 2. Go to Resources and then Discussion Forums
- 3. Find SMCC Image Critiques and you will see a button labelled **Subscribe** to its right. Click on the **Subscribe** button.

**Note**: if you are already subscribed, the button will be labelled **Edit Subscription**.

4. Make sure that the chick boxes in front of **Subscribe** and **Notify me only when new topics are created**. You will see when new posts are created but you will not see when there are replies. If you select the box in front of Send Content of posts, a copy of the posts text will be included in the email.

#### **New method to access the forum**

To make access to the forum easier, we added a menu item for the forum under the resources tab. To go directly to the forum, go to **Resources** and then click on **SMCC Image Critiques**.

#### Change the order of Posts

You bring up the forum and the list of posts seems a little jumbled. If you would like to see the newest posts first, click on Last Post header until there is a Triangle pointing down next to the header.

#### To See or Not to See responses to a post

Do you want to follow the responses to a post? Do you want to stop seeing responses to a post? The system makes it easy to change the subscription for an individual post. When you have the list of topics open, there is a button next to each Topic. IF you are not subscribed to a post, the button says Subscribe. If you are subscribed to the post, the button will say Edit Subscription. Click on this button and you will be able to subscribe or unsubscribe to notifications from this post.

## **Submitting Images to Competition**

All SMCC members may submit images into the club's monthly competitions during the club's season.

For Projected Images, the member may submit up to a total of two images between the three categories, Projected Images – Color, Projected Images – Creative, and Projected Images – Monochrome, in the monthly competition. For example, the member could submit one image to Projected Images – Color and one image to Projected Images – Monochrome. Members may submit an additional make-up image to a monthly competition, but the member must first talk to the Chair of the Projected Image Competitions first.

For Prints, the member may submit up to two images in Prints – Color and two images in Prints – Monochrome. If the member chooses, the member may use one of the Color or Monochrome prints and submit a Creative Print. The total prints for the month must not exceed four, except if the member submits a makeup Color Print and a makeup Monochrome Print. Members submitting Prints must also submit Digital Copies of their Prints.

All Projected Images Submissions and Digital Copies of Prints must not be wider than 1920 pixels nor higher than 1080 pixels. For best color reproduction, the images must be submitted in the sRGB image space and the color profile must be embedded in the image. With the website submission of images for competitions, there are no longer any special requirements for the image title. The title should be the image's title. You do not need to add your name or any other extra information to the image's title. The website tracks the additional information for us.

#### **Competition Names:**

#### **Projected Image Competitions**

Projected Images – Color Projected Images – Monochrome Projected Images – Creative

#### **Print Competitions**

Prints – Color Prints – Monochrome Prints – Creative

#### **Submission Deadlines**

Members will have about a month to submit their images into the Projected Image Competitions and as the Digital Copies of the Prints. The competition will open for submissions starting at the end of the first Wednesday meeting of the month before. For example, the competition on November 1, 2017, will open Wednesday October 4, 2017, at 10 PM. Members will be able to submit entries until Midnight of the Saturday prior to the competition. For example, the entry deadline for the November 1, 2017 meeting will be Saturday October 28 at midnight.

#### **Accessing Competitions:**

There are two methods to access the monthly competitions. The member can either use the club's calendar on the website to select a competition or the member can use the Submit Images to a Competition menu item.

#### **Calendar**

To access the competition using the Calendar, first login to the website, click on Programs, and then click on Calendar. The Events Calendar will then appear.

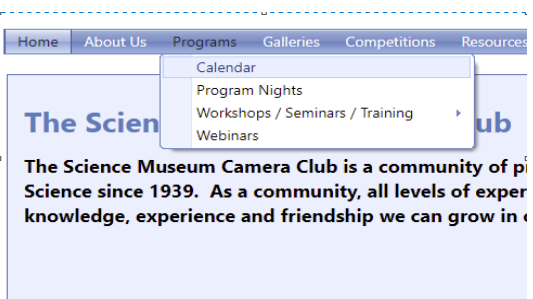

#### **Calendar Controls**

You can control the calendar view by using the selector on the upper right-hand corner of the Event Calendar. I recommend using the month view.

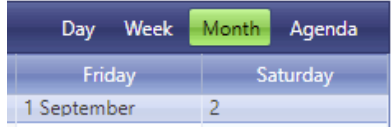

You can select the month displayed by using the picker controls on the upper left-hand corner of the calendar. The left arrow, will go to the previous month, the right arrow will go to the next month. The down arrow will present you with a picker calendar that you can use to go to the correct month.

When you go to the correct month, you will see that there are several entries on the day of the competition. By default, the competitions have a red background color. If you do not see the competition that you want to submit entries to, click on the more… button at the bottom of the day. Double-click on the competition to open the Submit Images to a Competition window. If it does not open, then the competition is not open for submission.

## **Submit Images to a Competition**

To access the competition using the Competition Menu, first login to the website, click on Competitions, and then click on Submit Images to a Competition.

The Submit Images to a Competition window opens. You will see a list of competitions that are currently open. Find the competition that you would like to enter and click on the Select button in front of that competition. The selected competition will open in the window.

#### **Entering Images into a competition**

At this point, you should be ready to enter an image into a competition. At the bottom of the page, you should see the two buttons for adding images into the competition. If this is a print competition, you will see three buttons. You will also see the number of images that you already have in the competition. We ask that you remember that you must pay attention to the image limits imposed by the competition rules, not the individual competitions.

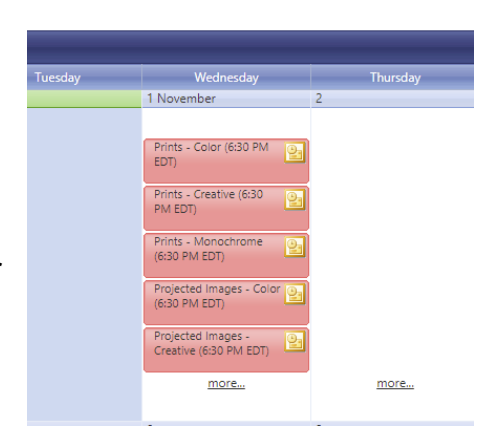

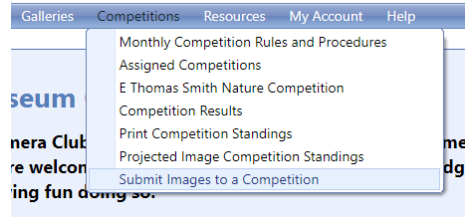

#### **Current Competitions**

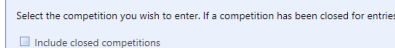

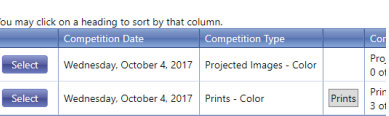

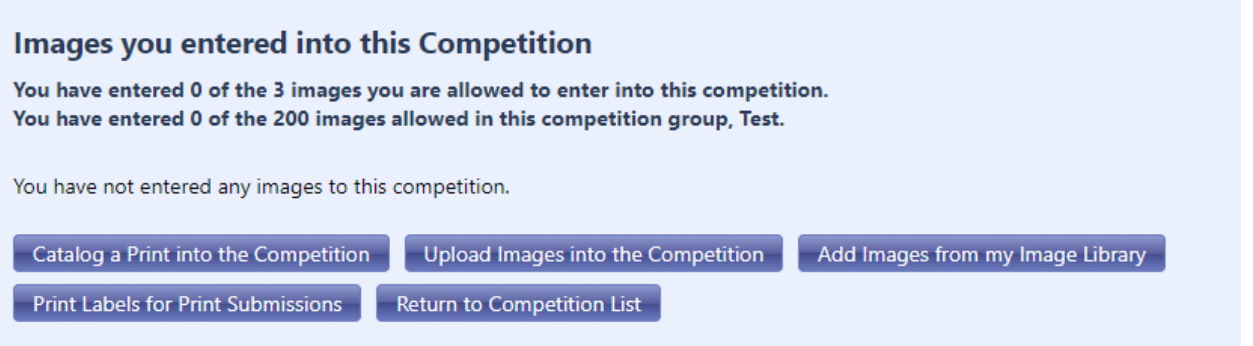

#### **Entering Images from My Image Library**

In some cases, your images could already be loaded in your image library. Maybe you put the image in a gallery or you preloaded it because you were not going to be in town during the competition's open period. If you happen to preload it because you will not be around, you need to put the image in a gallery, even if it is a private gallery. The website does not like to keep images longer than 30 days if the image is not in a gallery or competition.

- 1. Click on **Add Images from my Image Library**. This will bring up the Select Images to Enter into Competition. Initially, no images will appear.
- 2. By default, the Image Search control should appear. If it does not, click on the Image Search button.

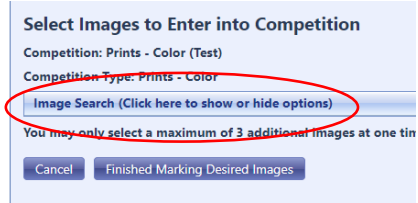

- 3. If you want to bring up all your images, click on the **Reset to Defaults** button at the top of the Image Search control. Click on **Search for Images** to bring up all your images.
- 4. The system will show 10 images at a time, by default. Each image has a Select button. If the Select button is checked, the image will go into the competition when you are finished. If the image you desire is not on the currant page, there are controls at the bottom which will allow you to go forward and backward between the pages. You can also change the number of images shown

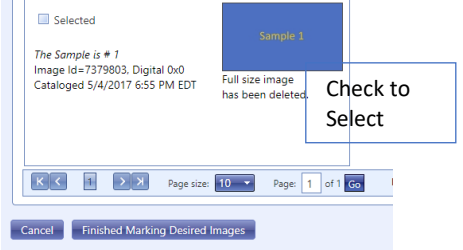

- 5. per page by using the page size pick box.
- 6. Click on Finished Marking Desired Images. The image is now in the competition

## **Using Upload Images into the Competition**

If you have images that have not been loaded into your Image Library, it can be simpler to directly upload the images from your system into a competition. This will also place a copy of the image into your Image Library at the same time.

- **1.** Click on the **Upload Images into the Competition** button. This brings up the Upload Images Window.
- **2.** Towards the bottom of the window, find the button labeled **Select**. Click on the **Select** Button.
- **3.** A file Open window will appear. Browse to the location of the files for the competition. Doubleclick on the image file that for uploading.
- **4.** The name of the file will appear above the Select button. If there is no problem with the upload, the button will appear green.

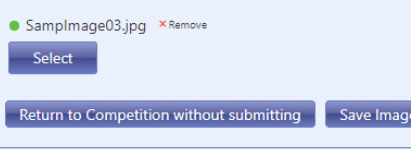

- **5.** When finished selecting images, click on **Save Images and Proceed to Edit Page.**
- **6.** This brings up the Edit New Images page. On this page, you can give your image it's Title. For example, the file uploaded is SampImage03. I want to make that a much cleaner title of Sample Image #3. I simply change the text in the Title box to reflect this.
- **7.** There is also a box labeled Author's Image ID. I recommend putting your image name or number into this field so that you can easily identify where the image is on your system.
- **8.** When Finished, click on **Save any changes and return to the original page**.

## **Entering Digital Copies of Prints into a competition.**

With the interclub competitions that we submit to, we want Digital Copies of all prints to submit these images also. This also allows members to track the Prints used in competition and how they scored.

- 1. Click on **Catalog a Print into the Competition**. This brings up the **Add a New Image window**.
- 2. Click on the Select button. This brings up a File Open window.
- 3. Browse to the location of the image file. Double-click on the filename.
- 4. If the upload works correctly, a green light will appear next to the filename.
- 5. Enter a Title for your image. There is no special naming needed here. Just enter the title.
- 6. You can enter information into the Author's Image ID to reference the Image File on your system.
- 7. Click on **Save**.

#### **Labels for Prints**

Members who enter prints into a competition are responsible for labeling the prints. There must be two labels on the back of the Print. One label that has the Members Name, the Image Title, the member competition level, and the Competition name. The other label must be generated using the facility within the website to create the labels.

- **1.** Click on **Print Labels for Print Submissions**
- **2.** Make sure that the Output Format is set to 4in x 5in paper tags.
- **3.** Make sure that the box for Display Author Name is checked
- **4.** Click on Generate Report.
- **5.** Click on the Print button.

Page 17 of 18

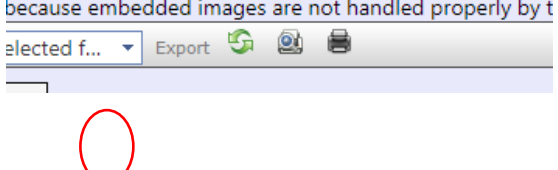

**6.** This will bring up a Save As dialog. Browse to where you would like to save the working file and then click on Save.

You can now bring up you PDF reader, such as Adobe Acrobat Reader and print the labels onto

Submit Images to a Competition:

[https://smcc.photoclubservices.com/Competitions/SubmitImageToCompetition.aspx#no](https://smcc.photoclubservices.com/Competitions/SubmitImageToCompetition.aspx#no-back-button)[back-button](https://smcc.photoclubservices.com/Competitions/SubmitImageToCompetition.aspx#no-back-button)

## **My NOTES:**